## Tips for Using the Vernier Probes & LabQuest 2:

- Z.
- Only put the tip of the probe in the water, NOT the handle.
- This is NOT your smartphone, give it a second!
- The stylus works better than your finger.
- Holding down the power button will switch the machine on/off. To put it in sleep mode, just push the button once without holding it down.
- There are a lot of options that come with the LabQuest 2. Focus only on the ones you need!
  - METER- where you can see the live data collecting in number form
  - **GRAPH** where you can see the data collecting in graph form
  - **TABLE** where you can see the data collecting in table form

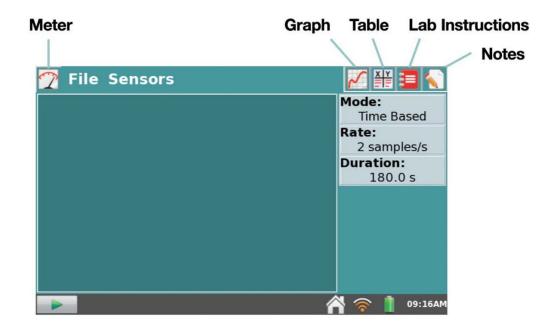

• **PLUG IN PROBE**, then...

If you click on **Rate** or **Duration**, you can set the number of samples and the duration of the data recording yourself. The app will use the recommended settings for each probe automatically unless you tell it not to!

- Every time you press the **PLAY** button, the interface will automatically record this as a separate "run" (or trial) from the previous one.
- SAVE your data like you would on a computer select FILE > SAVE

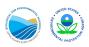